# Entry 3 Skills for Working Life (4807-03)

**May 2015 Version 2.0** 

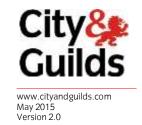

**Unit recording documents for Information technology (Units 406-416)** 

# City & Guilds **Believe you can**

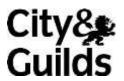

www.cityandguilds.com

**Assessor initials** 

Unit no: 406 Unit title: Introduction to ICT Credit value: 3

**Guidance**: For this unit, learners are introduced to ICT in general. Learners will use input and output devices, select, use and enter information, format text, insert and position images as well as use and present information for an agreed purpose.

Learning Outcomes: The learner will be able to:

- interact with and use an ICT system
- follow recommended safe operating practices
- use ICT to search for, select and use information
- enter, develop and present information for an agreed purpose using an ICT system

| /dat | е |   |      |                                                                |
|------|---|---|------|----------------------------------------------------------------|
|      |   |   |      |                                                                |
|      |   |   |      |                                                                |
|      |   |   |      | E                                                              |
|      | T | ı | Prac | tical Evidence                                                 |
|      |   |   | •    | Use correct procedures for start and shutdown of an ICT system |
|      |   |   | •    | Open applications                                              |
|      |   |   | •    | Close applications                                             |
|      |   |   | •    | Use input devices                                              |
|      |   |   | •    | Use output devices                                             |
|      |   |   | •    | Use software applications                                      |
|      |   |   | •    | Recognise interface features                                   |
|      |   |   | •    | Use interface features                                         |
|      |   |   | •    | Follow safe practices                                          |
|      |   |   | •    | Use appropriate search techniques                              |
|      |   |   | •    | Select information                                             |
|      |   |   | •    | Use information for an agreed purpose                          |
|      |   |   | •    | Enter information                                              |
|      |   |   | •    | Format text                                                    |
|      |   |   | •    | Insert and position images                                     |

Present information for an agreed purpose

Knowledge Evidence (evidence of answers given to be recorded in portfolio)

List safety points to be remembered when using a computer

|                   | <b>Declaration</b> The learning outcome has been achieved by satisfactory performance of all the components listed above |                          |                 |                      |  |  |  |
|-------------------|----------------------------------------------------------------------------------------------------|--------------------------|-----------------|----------------------|--|--|--|
| Date of all asses | Date of all assessments completed for this unit:                                                                         |                          |                 |                      |  |  |  |
| Name of Asse      | essor                                                                                                    | Signature of<br>Assessor | Name of Learner | Signature of Learner |  |  |  |

Unit no: 407 Unit title: Introduction to using spreadsheet Credit value: 1 software

**Guidance**: For this unit there must be a computer available (either desktop, tower, laptop or other Central Processing Unit (CPU)) connected to mains electricity with external mouse or other input device

Learners are introduced to spreadsheet software. Learners will enter, copy, replicate and manipulate data, save and print a file.

Learning Outcome: The learner will be able to:

• Use spreadsheet software

| Assessor<br>Initials/Date |  |  |      |      |                                                         |
|---------------------------|--|--|------|------|---------------------------------------------------------|
|                           |  |  |      |      |                                                         |
|                           |  |  |      |      |                                                         |
|                           |  |  |      |      |                                                         |
|                           |  |  |      |      |                                                         |
|                           |  |  |      |      | E                                                       |
|                           |  |  |      | Р    | ractical Evidence                                       |
|                           |  |  |      |      | Load a spreadsheet software package                     |
|                           |  |  |      |      | Exit from a spreadsheet software package                |
|                           |  |  |      |      | Load a spreadsheet file                                 |
|                           |  |  |      |      | Save a spreadsheet file                                 |
|                           |  |  |      |      | Enter data in a spreadsheet                             |
|                           |  |  |      |      | Format data using justify                               |
|                           |  |  |      |      | Format data using font                                  |
|                           |  |  |      |      | Format data using font size                             |
|                           |  |  |      |      | Format data using colour                                |
|                           |  |  |      |      | Move data                                               |
|                           |  |  |      |      | Copy data                                               |
|                           |  |  |      |      | Replicate data                                          |
|                           |  |  |      |      | Print a spreadsheet file                                |
| Knowledge Evidence        |  |  | Evid | ence | (evidence of answers given to be recorded in portfolio) |
|                           |  |  |      |      | Give a reason why spreadsheets are useful               |
|                           |  |  |      |      | Give examples of spreadsheets in use in daily life      |
|                           |  |  |      |      | Continued                                               |

| <b>DECLARATION-</b> The Learning Outcome has been achieved by satisfactory performance of all the components listed above |                         |  |  |  |  |  |
|----------------------------------------------------------------------------------------------------|-------------------------|--|--|--|--|--|
| Date of all assessments                                                                                                   | completed for this unit |  |  |  |  |  |
| Name of Assessor Signature of Assessor Signature of Learner Learner                                                       |                         |  |  |  |  |  |

| Unit no:                                                 | 408                     | Ur           | nit title           | Introduction to                                              | using the internet                                                              | Credit value: 1         |  |
|----------------------------------------------------------|-------------------------|--------------|---------------------|--------------------------------------------------------------|---------------------------------------------------------------------------------|-------------------------|--|
| laptop or<br>external                                    | other<br>mouse<br>are e | Centre or ot | ral Pro<br>ther inp | cessing Unit (CPU)) out device                               | iter available (either de<br>connected to mains el<br>skills to use the interne | ectricity with          |  |
| Learning                                                 | Outc                    | ome:         | Th                  | The learner will be able to:  • Use the internet             |                                                                                 |                         |  |
| Assesso<br>Initials/I                                    |                         |              |                     |                                                              |                                                                                 |                         |  |
|                                                          |                         |              |                     |                                                              |                                                                                 |                         |  |
| Practica                                                 | l Evid                  | lence        |                     |                                                              |                                                                                 | E                       |  |
|                                                          |                         |              | •                   | Load an internet br                                          | owser                                                                           |                         |  |
|                                                          |                         |              | •                   | Access a given wel                                           | bsite by using favourite                                                        | es .                    |  |
|                                                          |                         |              | •                   | Access a given website by entering the web address           |                                                                                 |                         |  |
|                                                          |                         |              | •                   | Navigate websites using forward                              |                                                                                 |                         |  |
|                                                          |                         |              | •                   | Navigate websites using back                                 |                                                                                 |                         |  |
|                                                          |                         |              | •                   | Navigate websites                                            | using hyperlinks                                                                |                         |  |
|                                                          |                         |              | •                   | Use a search engir                                           | ne to locate information                                                        | ı                       |  |
| Knowled                                                  | dge E                   | vidend       | ce (evi             | (evidence of answers given to be recorded in portfolio)      |                                                                                 |                         |  |
|                                                          |                         |              | •                   | State the function of a hyperlink                            |                                                                                 |                         |  |
|                                                          |                         |              |                     | Give examples of search engines that you have used.          |                                                                                 |                         |  |
| <b>Declaration</b> The learning all the components liste |                         |              |                     | ing outcome has been achieved by satisfactory performance of |                                                                                 |                         |  |
|                                                          |                         |              |                     | mpleted for this unit                                        | <u> </u>                                                                        |                         |  |
| Name of Assessor                                         |                         |              |                     | Signature of Assessor                                        | Name of Learner                                                                 | Signature of<br>Learner |  |
|                                                          |                         |              |                     |                                                              |                                                                                 |                         |  |

| Unit no: <b>409</b>       | Unit title: | Introduction to using word processing software                 | Credit value: 1 |
|---------------------------|-------------|----------------------------------------------------------------|-----------------|
|                           |             | ers are introduced to word procent a document using word proce | •               |
| Learning Outcor           |             | arner will be able to:<br>Use word processing software         |                 |
| Assessor<br>Initials/Date |             |                                                                |                 |
|                           |             |                                                                |                 |
|                           |             |                                                                |                 |
|                           |             |                                                                |                 |
|                           | Dung ting t | Fridance                                                       | E               |
|                           | <u> </u>    | Evidence                                                       | a alva e a      |
|                           |             | d a word processing software pa                                |                 |
|                           |             | from a word processing softwa                                  | re package      |
|                           | • Cre       | ate documents                                                  |                 |
|                           | • Ope       | en documents for editing                                       |                 |
|                           | • Sav       | ve documents                                                   |                 |
|                           | • Ent       | er text                                                        |                 |
|                           | • Edit      | t text by inserting                                            |                 |
|                           | • Edit      | t text by deleting                                             |                 |
|                           | • Edit      | t text by cutting                                              |                 |
|                           | • Edit      | t text by copying                                              |                 |
|                           | • Edit      | t text by pasting                                              |                 |
|                           | • For       | mat text by changing font                                      |                 |
|                           | • For       | mat text by changing style                                     |                 |
|                           | • For       | mat text by changing size                                      |                 |
|                           | • Prir      | nt a document                                                  |                 |

| Knowledge Evidence (evidence of answers given to be recorded in portfolio) |                                               |                                                                |                         |  |  |  |
|----------------------------------------------------------------------------|-----------------------------------------------|----------------------------------------------------------------|-------------------------|--|--|--|
|                                                                            | • Give a reason why                           | word processed docum                                           | ents are useful         |  |  |  |
|                                                                            | Give examples of walife                       | Give examples of word processed documents in use in daily life |                         |  |  |  |
|                                                                            | rning outcome has beer omponents listed above | n achieved by satisfacto                                       | ry performance of       |  |  |  |
| Date of all assessmen                                                      | ts completed for this un                      | it:                                                            |                         |  |  |  |
| Name of Assessor                                                           | Signature of<br>Assessor                      | Name of Learner                                                | Signature of<br>Learner |  |  |  |
|                                                                            |                                               |                                                                |                         |  |  |  |
|                                                                            |                                               |                                                                |                         |  |  |  |
|                                                                            |                                               |                                                                |                         |  |  |  |

Unit no: 410 Unit

| title:                                              | using the internet                                                                                                    |  |  |  |
|-----------------------------------------------------|----------------------------------------------------------------------------------------------------|--|--|--|
| laptop or other Central P internet with external mo | there must be a computer available (either desktop, tower, crocessing Unit (CPU)) connected to mains electricity and the buse or other input device. Learners will be enabled to burces of information and search the world wide web using erlinks. |  |  |  |
| Learning Outcome:                                   | The learner will be able to:                                                                                                    |  |  |  |
|                                                     | <ul><li>Recognise sources of information</li><li>Search for information</li></ul>                                                                                                    |  |  |  |
| Assessor Initials/Date                              |                                                                                                    |  |  |  |
|                                                     |                                                                                                    |  |  |  |
| Practical Evidence                                  | E                                                                                                    |  |  |  |
| 1 1 1 1 1 1 1 1 1 1 1 1 1 1 1 1 1 1 1 1             | Recognise appropriate sources of information (ICT and other forms)                                                                                                    |  |  |  |
|                                                     | Use appropriate sources of information for a purpose                                                                                                    |  |  |  |
|                                                     | Access web sites using given web addresses                                                                                                    |  |  |  |
|                                                     | Follow hyperlinks to find information                                                                                                    |  |  |  |
|                                                     | Select information                                                                                                    |  |  |  |
|                                                     | Use information                                                                                                    |  |  |  |
| Knowledge Evidence (                                | evidence of answers given to be recorded in portfolio)                                                                                                    |  |  |  |
|                                                     | State the subject about which you wished to find information and the website you used to find it                                                                                                    |  |  |  |
|                                                     | State the purpose of the information you found                                                                                                    |  |  |  |
|                                                     | earning Outcome has been achieved by satisfactory ce of all the components listed above                                                                                                    |  |  |  |
| Date of all assessments                             | completed for this unit:                                                                                                    |  |  |  |
| Name of Assessor                                    | Signature of Name of Learner Signature of Learner                                                                                                    |  |  |  |
|                                                     |                                                                                                    |  |  |  |

Introduction to selecting information Credit value: 1

Unit no: **411** Unit title: Introduction to using ICT systems Credit value: 3

**Guidance**: For this unit there must be a computer available (either desktop, tower, laptop or other Central Processing Unit (CPU)) connected to mains electricity with external mouse or other input device. Learners will be provided with a starting point from which they will gain skills to identify and use the main hardware components of ICT systems, start-up and shut down operating systems correctly, employ health, safety and security skills in an ICT environment, use removable media, load, use and close software applications and enter and print data.

Learning Outcomes: The learner will be able to:

- Recognise the main components of ICT systems
- Operate an ICT system
- Understand safe and secure working practices
- Use a software application package

| Assessor<br>Initials/Date |  |  |  |  |  |  |  |
|---------------------------|--|--|--|--|--|--|--|
|                           |  |  |  |  |  |  |  |

|                    |  |  |  | E                                                                        | : |  |  |
|--------------------|--|--|--|--------------------------------------------------------------------------|---|--|--|
| Practical Evidence |  |  |  |                                                                          |   |  |  |
|                    |  |  |  | Identify the main hardware components of ICT systems and list them below |   |  |  |
|                    |  |  |  | -                                                                        |   |  |  |
|                    |  |  |  | -                                                                        |   |  |  |
|                    |  |  |  | -                                                                        |   |  |  |
|                    |  |  |  | -                                                                        |   |  |  |
|                    |  |  |  | Start up an ICT system correctly                                         |   |  |  |
|                    |  |  |  | Shut down an ICT system correctly                                        |   |  |  |
|                    |  |  |  | Use ICT hardware components                                              |   |  |  |
|                    |  |  |  | Operate an ICT system in a safe way                                      |   |  |  |
|                    |  |  |  | Use passwords                                                            |   |  |  |
|                    |  |  |  | Keep passwords secure                                                    |   |  |  |
|                    |  |  |  | Use removable media correctly                                            |   |  |  |
|                    |  |  |  | Load a software application                                              |   |  |  |
|                    |  |  |  | Close a software application                                             |   |  |  |
|                    |  |  |  | Enter data using an appropriate input device                             |   |  |  |
|                    |  |  |  | Print from the application                                               |   |  |  |

| Knowledge Evidence (evidence of answers given to be recorded in portfolio) |                                                                          |                                   |                         |  |  |
|----------------------------------------------------------------------------|--------------------------------------------------------------------------|-----------------------------------|-------------------------|--|--|
|                                                                            | State the function of the hardware components identified above           |                                   |                         |  |  |
|                                                                            | Give a reason why it is important to start up an ICT system correctly    |                                   |                         |  |  |
|                                                                            | Give a reason why it is important to shut down an ICT system correctly   |                                   |                         |  |  |
|                                                                            | State why it is sometimes necessary to use a password and keep it secure |                                   |                         |  |  |
|                                                                            | State why removable media must be used correctly                         |                                   |                         |  |  |
|                                                                            | State what can happen if a software application is not closed properly   |                                   |                         |  |  |
|                                                                            | rning outcome has be<br>components listed a                              | en achieved by satisfacto<br>bove | ry performance          |  |  |
| Date of all assessment                                                     | ts completed for this                                                    | unit:                             |                         |  |  |
| Name of Assessor                                                           | Signature of<br>Assessor                                                 | Name of Learner                   | Signature of<br>Learner |  |  |
|                                                                            |                                                                          |                                   |                         |  |  |
|                                                                            |                                                                          |                                   |                         |  |  |
|                                                                            |                                                                          |                                   |                         |  |  |

| Unit no: 412 Unit tit                           | de: Introduction to using graphics Credit value: 1 software                                                                                  |                                                                |  |  |  |
|-------------------------------------------------|----------------------------------------------------------------------------------------------------|----------------------------------------------------------------|--|--|--|
| laptop or other Central external mouse or other | it there must be a computer ava<br>Processing Unit (CPU)) connector<br>or input device. Learners will be<br>d and save an image file, resize | cted to mains electricity with enabled to load and exit from a |  |  |  |
| Learning Outcome:                               | The learner will be able to:  • Use a graphics software                                                                                      | e package                                                      |  |  |  |
| Assessor<br>Initials/Date                       |                                                                                                    |                                                                |  |  |  |
|                                                 |                                                                                                    |                                                                |  |  |  |
|                                                 |                                                                                                    | Е                                                              |  |  |  |
| P                                               | ractical Evidence                                                                                                    |                                                                |  |  |  |
|                                                 | Load a graphics software page 1.                                                                                                    | ackage                                                         |  |  |  |
|                                                 | Exit from a graphics softwa                                                                                                    | re package                                                     |  |  |  |
|                                                 | Load an image file                                                                                                    |                                                                |  |  |  |
|                                                 | Save an image file                                                                                                    |                                                                |  |  |  |
|                                                 | Resize an image on a page                                                                                                    |                                                                |  |  |  |
|                                                 | Position an image on a pag                                                                                                    | e                                                              |  |  |  |
|                                                 | Add a caption to an image                                                                                                    |                                                                |  |  |  |
|                                                 | Print an image file                                                                                                    |                                                                |  |  |  |
| Ki<br>recorded in portfolio)                    | nowledge Evidence (evidence of answers given to be                                                                                           |                                                                |  |  |  |
|                                                 | Give a reason why graphics software is useful                                                                                                |                                                                |  |  |  |
|                                                 | Give a reason for printing images                                                                                                    |                                                                |  |  |  |
|                                                 | rning outcome has been achieved by satisfactory performance e components listed above                                                        |                                                                |  |  |  |
| Date of all assessmen                           | ts completed for this unit:                                                                                                    |                                                                |  |  |  |
| Name of Assessor                                | Signature of Name Assessor                                                                                                    | e of Learner Signature of Learner                              |  |  |  |
|                                                 |                                                                                                    |                                                                |  |  |  |

Unit no: **413** Unit title: Introduction to using email and Credit value: 1 text messaging

Guidance: For this unit there must be a computer available (either desktop, tower, laptop or other Central Processing Unit (CPU)) connected to mains electricity with external mouse or other input device. There must also be a mobile phone available. Learners will be provided with an introduction to communication by email and text messaging. Learners will send and receive messages using email software and a mobile phone for text messaging.

The learner will be able to: Learning Outcome:

- Use email software
- Use mobile phone for text messaging

| Assessor<br>Initials/Date |  |  |  |  |
|---------------------------|--|--|--|--|
|                           |  |  |  |  |
|                           |  |  |  |  |
|                           |  |  |  |  |

F

|  |      |                                                     | E |
|--|------|-----------------------------------------------------|---|
|  | Prac | ctical Evidence                                     |   |
|  | •    | Open an email software package                      |   |
|  | •    | Access and read an email                            |   |
|  | •    | Delete an email                                     |   |
|  | •    | Reply to an email                                   |   |
|  | •    | Forward an email                                    |   |
|  | •    | Create an email                                     |   |
|  | •    | Send an email                                       |   |
|  | •    | Close an email software package                     |   |
|  | •    | Access messages menu on a mobile phone              |   |
|  | •    | Select and read a message in the inbox              |   |
|  | •    | Reply to a message                                  |   |
|  | •    | Write a message                                     |   |
|  | •    | Send a message to a number stored in the phone book |   |
|  | •    | Use predictive text for writing messages            |   |
|  | •    | Save messages                                       |   |
|  | •    | Delete messages                                     |   |

| Knowledge Evidence (evidence of answers given to be recorded in portfolio)                                               |                                   |                                                                    |                         |  |  |
|----------------------------------------------------------------------------------------------------|-----------------------------------|--------------------------------------------------------------------|-------------------------|--|--|
|                                                                                                    | Give a reason for u               | Give a reason for using email as a form of communication           |                         |  |  |
|                                                                                                    | Give a reason for u communication | Give a reason for using text messaging as a means of communication |                         |  |  |
|                                                                                                    | State an advantage                | State an advantage of using predictive text messaging              |                         |  |  |
|                                                                                                    | State a disadvanta                | State a disadvantage of using predictive text messaging            |                         |  |  |
| <b>Declaration</b> The learning outcome has been achieved by satisfactory performance of all the components listed above |                                   |                                                                    |                         |  |  |
| Date of all assessments completed for this unit:                                                                         |                                   |                                                                    |                         |  |  |
| Name of Assessor                                                                                                    | Signature of<br>Assessor          | Name of Learner                                                    | Signature of<br>Learner |  |  |
|                                                                                                    |                                   |                                                                    |                         |  |  |

Unit no: 414 Credit value: 1 Unit title: Introduction to personal digital photograph processing **Guidance**: For this unit there must be a computer available (either desktop, tower, laptop or other Central Processing Unit (CPU)) connected to mains electricity with external mouse or other input device. There must also be a digital camera available with appropriate connection method. Learners will be provided with an introduction to the processing of digital photographs taken for personal use. Learners will use a software package to load photographs from a camera, resize, position, and print a photograph. Learning Outcome: The learner will be able to: Use a software package to process digital photographs **Assessor** Initials/Date Ε **Practical Evidence** Load a software package suitable for processing digital photographs Connect a digital camera to computer Download photographs to the computer Load a photograph file Save a photograph file Resize a photograph on a page Reposition a photograph on a page Print a photograph

Exit from the software package used

Give a reason for printing photographs

Give a reason for transferring photographs to a computer

Give a reason for resizing and repositioning photographs

Knowledge Evidence (evidence of answers given to be recorded in portfolio)

Continued...

•

| <b>Declaration</b> The learning outcome has been achieved by satisfactory performance of all the components listed above |                          |                  |                         |  |
|----------------------------------------------------------------------------------------------------|--------------------------|------------------|-------------------------|--|
| Date of all assessments completed for this unit:                                                                         |                          |                  |                         |  |
| Narne of Assessor                                                                                                    | Signature of<br>Assessor | Narne of Learner | Signature of<br>Learner |  |
|                                                                                                    |                          |                  |                         |  |
|                                                                                                    |                          |                  |                         |  |
|                                                                                                    |                          |                  |                         |  |

Unit no: 415 Unit title: Introduction to using the internet Credit value: 1 for shopping **Guidance**: For this unit there must be a computer available (either desktop, tower, laptop or other Central Processing Unit (CPU)) connected to mains electricity and the internet with external mouse or other input device. Learners will be enabled to access the necessary skills with which to shop on line The learner will be able to: Learning Outcome: • Use the internet to make an on-line purchase Assessor Initials/Date Ε **Practical Evidence**  Load an internet browser Use a search engine to find an appropriate site View items for sale on line Select item to purchase View item and amount to be paid Enter delivery information Pay for item paying attention to security details Print out order Exit from the purchase site Exit from the internet browser Knowledge Evidence (evidence of answers given to be recorded in portfolio) Give a reason for using the internet for shopping Give a reason paying attention to security details Give a reason for printing out the order

|                                                  | The learning outcome has been achieved by satisfactory performance of all the components listed above |                 |                         |  |
|--------------------------------------------------|----------------------------------------------------------------------------------------------------|-----------------|-------------------------|--|
| Date of all assessments completed for this unit: |                                                                                                    |                 |                         |  |
| Name of Asses                                    | sor Signature of Assessor                                                                             | Name of Learner | Signature of<br>Learner |  |

| Unit                                                                                                    | no:  | 410   | 6                                                                                     | Un<br>title     |                                                                                                    | o Desk Top Publishing                                 | Credit value: 1 |
|----------------------------------------------------------------------------------------------------|------|-------|---------------------------------------------------------------------------------------|-----------------|----------------------------------------------------------------------------------------------------|-------------------------------------------------------|-----------------|
|                                                                                                    |      |       |                                                                                       |                 |                                                                                                    | ced to desk top publishin<br>aining text and an image | _               |
| Learning Outcome:                                                                                             |      | e:    | The learner will be able to:  • Use desk top publishing software to create a document |                 |                                                                                                    |                                                       |                 |
| Asse<br>Initia                                                                                                |      |       |                                                                                       |                 |                                                                                                    |                                                       |                 |
|                                                                                                    |      |       |                                                                                       |                 |                                                                                                    |                                                       |                 |
|                                                                                                    |      |       |                                                                                       |                 |                                                                                                    |                                                       |                 |
|                                                                                                    |      |       |                                                                                       | P               | ractical Evidence                                                                                                    |                                                       | E               |
|                                                                                                    |      |       |                                                                                       |                 |                                                                                                    | ublishing software packa                              | ane             |
|                                                                                                    |      |       |                                                                                       |                 |                                                                                                    | p publishing software pa                              |                 |
|                                                                                                    |      |       |                                                                                       |                 |                                                                                                    | or creating a document                                | ionage          |
|                                                                                                    |      |       |                                                                                       |                 | · · ·                                                                                                    |                                                       |                 |
|                                                                                                    |      |       |                                                                                       |                 | <ul> <li>Create the document containing text</li> <li>Add an image to the document</li> </ul>                                                  |                                                       |                 |
|                                                                                                    |      |       |                                                                                       |                 |                                                                                                    |                                                       |                 |
|                                                                                                    |      |       |                                                                                       |                 | Save the document                                                                                                    |                                                       |                 |
| Vno                                                                                                    | wlos | las I | Evrial                                                                                | 2222            | Print the document                                                                                                    |                                                       |                 |
| Knowledge Evidence (evidence of answers given to be recorded in portfolio)                                    |      |       | ,                                                                                     |                 |                                                                                                    |                                                       |                 |
|                                                                                                    |      |       |                                                                                       |                 | <ul> <li>Give a reason why desk top published documents are useful</li> <li>Give examples of desk top published documents in use in</li> </ul> |                                                       |                 |
| Declaration The learning outcome has been achieved by satisfactory performant all the components listed above |      |       | ry performance of                                                                     |                 |                                                                                                    |                                                       |                 |
| Date of all assessments completed for this unit:                                                              |      |       |                                                                                       |                 |                                                                                                    |                                                       |                 |
| Name of Assessor                                                                                              |      |       | Signature of Assessor                                                                 | Name of Learner | Signature of<br>Learner                                                                                                    |                                                       |                 |
|                                                                                                    |      |       |                                                                                       |                 |                                                                                                    |                                                       |                 |
|                                                                                                    |      |       |                                                                                       |                 |                                                                                                    |                                                       |                 |
|                                                                                                    |      |       |                                                                                       |                 |                                                                                                    |                                                       |                 |

# City & Guilds **Believe you can**

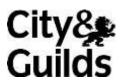

www.cityandguilds.com

# **Appendix 1** Sources of general information

The following documents contain essential information for centres delivering City & Guilds qualifications. They should be referred to in conjunction with this handbook. To download the documents and to find other useful documents, go to the **Centres and Training Providers homepage** on <a href="https://www.cityandguilds.com">www.cityandguilds.com</a>.

**Centre Manual - Supporting Customer Excellence** contains detailed information about the processes which must be followed and requirements which must be met for a centre to achieve 'approved centre' status, or to offer a particular qualification, as well as updates and good practice exemplars for City & Guilds assessment and policy issues. Specifically, the document includes sections on:

- The centre and qualification approval process
- Assessment, internal quality assurance and examination roles at the centre
- Registration and certification of candidates
- Non-compliance
- Complaints and appeals
- Equal opportunities
- Data protection
- Management systems
- Maintaining records
- Assessment
- Internal quality assurance
- External quality assurance.

**Our Quality Assurance Requirements** encompasses all of the relevant requirements of key regulatory documents such as:

- Regulatory Arrangements for the Qualifications and Credit Framework (2008)
- SQA Awarding Body Criteria (2007)
- NVQ Code of Practice (2006)

and sets out the criteria that centres should adhere to pre and post centre and qualification approval.

**Access to Assessment & Qualifications** provides full details of the arrangements that may be made to facilitate access to assessments and qualifications for candidates who are eligible for adjustments in assessment.

The **centre homepage** section of the City & Guilds website also contains useful information on such things as:

- Walled Garden: how to register and certificate candidates on line
- Qualifications and Credit Framework: general guidance about the and how qualifications will change, as well as information on the IT systems needed and FAQs
- **Events**: dates and information on the latest Centre events
- **Online assessment**: how to register for e-assessments.

# **Useful contacts**

| General qualification                                                                                                    | ו. דידי נטוט ברב דינוען:<br>E: learnersupport@cityandguilds.com                                                                     |
|----------------------------------------------------------------------------------------------------|----------------------------------------------------------------------------------------------------|
| International learners General qualification information                                                                                                    | T: +44 (0)844 543 0033<br>F: +44 (0)20 7294 2413                                                                                    |
| Centres Exam entries, Certificates, Registrations/enrolment, Invoices, Missing or late exam materials,                                                             | T: +44 (0)844 543 0000<br>F: +44 (0)20 7294 2413<br>E: <b>centresupport@cityandguilds.com</b>                                       |
| Single subject qualifications Exam entries, Results, Certification, Missing or late exam materials, Incorrect exam papers, Forms request (BB, results entry), Exam | T: +44 (0)844 543 0000<br>F: +44 (0)20 7294 2413<br>F: +44 (0)20 7294 2404 (BB forms)<br>E: <b>singlesubjects@cityandguilds.com</b> |
| International awards<br>Results, Entries, Enrolments,<br>Invoices, Missing or late exam                                                                            | T: +44 (0)844 543 0000<br>F: +44 (0)20 7294 2413<br>E: <b>intops@cityandguilds.com</b>                                              |
| Walled Garden Re-issue of password or username, Technical problems, Entries, Results, e-assessment, Navigation,                                                    | T: +44 (0)844 543 0000<br>F: +44 (0)20 7294 2413<br>E: walledgarden@cityandguilds.com                                               |
| <b>Employer</b> Employer solutions, Mapping, Accreditation, Development Skills,                                                                                    | T: +44 (0)121 503 8993<br>E: business@cityandguilds.com                                                                             |
| Publications Logbooks, Centre documents,                                                                                                    | T: +44 (0)844 543 0000<br>F: +44 (0)20 7294 2413                                                                                    |

Every effort has been made to ensure that the information contained in this publication is true and correct at the time of going to press. However, City & Guilds' products and services are subject to continuous development and improvement and the right is reserved to change products and services from time to time. City & Guilds cannot accept liability for loss or damage arising from the use of information in this publication. If you have a complaint, or any suggestions for improvement about any of the services that we provide, email:

feedbackandcomplaints@cityandguilds.com

#### **About City & Guilds**

As the UK's leading vocational education organisation, City & Guilds is leading the talent revolution by inspiring people to unlock their potential and develop their skills. We offer over 500 qualifications across 28 industries through 8500 centres worldwide and award around two million certificates every year. City & Guilds is recognised and respected by employers across the world as a sign of quality and exceptional training.

#### **City & Guilds Group**

The City & Guilds Group operates from three major hubs: London (servicing Europe, the Caribbean and Americas), Johannesburg (servicing Africa), and Singapore (servicing Asia, Australia and New Zealand). The Group also includes the Institute of Leadership & Management (management and leadership qualifications), City & Guilds Licence to Practice (land-based qualifications), the Centre for Skills Development (CSD works to improve the policy and practice of vocational education and training worldwide) and Learning Assistant (an online e-portfolio).

#### Copyright

The content of this document is, unless otherwise indicated, © The City and Guilds of London Institute and may not be copied, reproduced or distributed without prior written consent. However, approved City & Guilds centres and candidates studying for City & Guilds qualifications may photocopy this document free of charge and/or include a PDF version of it on centre intranets on the following conditions:

- centre staff may copy the material only for the purpose of teaching candidates working towards a City & Guilds qualification, or for internal administration purposes
- candidates may copy the material only for their own use when working towards a City & Guilds qualification

The Standard Copying Conditions (see the City & Guilds website) also apply.

Please note: National Occupational Standards are not © The City and Guilds of London Institute. Please check the conditions upon which they may be copied with the relevant Sector Skills Council.

Published by City & Guilds, a registered charity established to promote education and training

City & Guilds
1 Giltspur Street
London EC1A 9DD
T +44 (0)844 543 0000
F +44 (0)20 7294 2413
www.cityandguilds.com